#### **Slides from INF3331 lectures numerical Python**

Ola Skavhaug, Joakim Sundnes and Hans Petter Langtangen

Dept. of Informatics, Univ. of Oslo

&

Simula Research Laboratory

August 2011

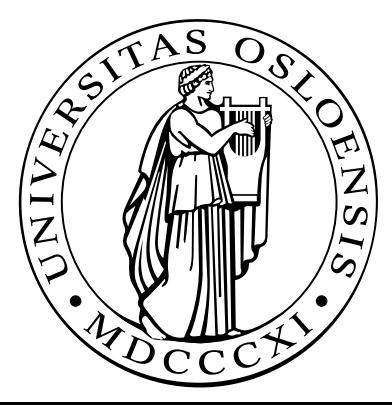

## **Numerical Python**

#### **Contents**

- **Efficient array computing in Python**  $\bullet$
- **Creating arrays**  $\bullet$
- Indexing/slicing arrays  $\bullet$
- **Random numbers**  $\bullet$
- Linear algebra  $\bullet$
- Plotting  $\bullet$

## **More info**

- Ch. 4 in the course book
- www.scipy.org  $\bullet$
- The NumPy manual  $\bullet$
- The SciPy tutorial  $\bullet$

# **Numerical Python (NumPy)**

- NumPy enables efficient numerical computing in Python
- NumPy is <sup>a</sup> package of modules, which offers efficient arrays (contiguous storage) with associated array operations coded in C orFortran
- There are three implementations of Numerical Python
	- Numeric from the mid 90s (still widely used)
	- numarray from about 2000
	- numpy from 2006 $\bullet$
- We recommend to use numpy (by Travis Oliphant)

from numpy import \*

#### **A taste of NumPy: <sup>a</sup> least-squares procedure**

```
x = linspace(0.0, 1.0, n) \# coordinates
y line = -2*x + 3y = yline + random.normal(0, 0.25, n) # line with noise
# goal: fit a line to the data points x, y
# create and solve least squares system:
A = array([x, ones(n)])A = A.transpose()
result = linalg.lstsq(A, y)# result is a 4-tuple, the solution (a,b) is the 1st entry:
a, b = result[0]plot(x, y, 'o', + data points w/noisex, yline, 'r', \# original line
    x, a*x + b, 'b') # fitted lines
legend('data points', 'original line', 'fitted line')
hardcopy('myplot.png')
```
## **Resulting plot**

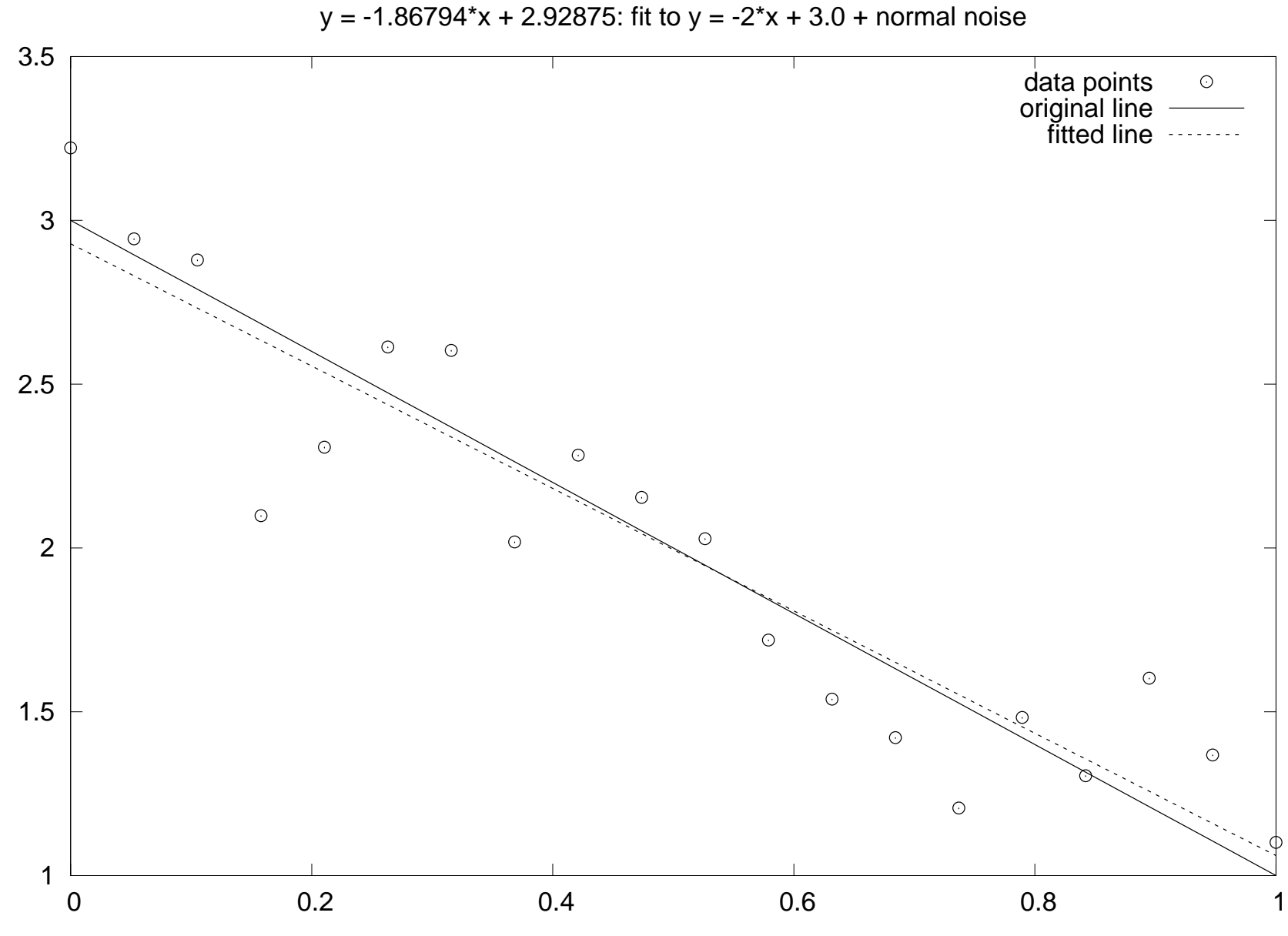

 $\odot$ www.simula.no/˜hpl

## **Making arrays**

```
>>> from numpy import *>>> n = 4
>>> a = zeros(n) # one-dim. array of length n
>>> print a
[ 0. 0. 0. 0.]
>>> a<br>?**?<u>"</u>
array([ 0., 0., 0., 0.])
>>> p = q = 2
>>> a = zeros((p,q,3)) # p*q*3 three-dim. array
>>> print a
[| [ 0, 0, 0, 0, ][ 0. 0. 0.]]
 [[ 0. 0. 0.]
[ 0. 0. 0. ] ]>>> a.shape
                           # a's dimension
(2, 2, 3)
```
#### **Making float, int, complex arrays**

```
>>> a = zeros(3)
>>> print a.dtype # a's data type
float64
>>> a = zeros(3, int)
>>> print a
[0 0 0]
>>> print a.dtype
int32
>>> a = zeros(3, float32) # single precision
>>> print a
[ 0. 0. 0.]
>>> print a.dtype
float32
>>> a = zeros(3, complex)
\Rightarrow a
    a<br>...
array([ 0.+0.j, 0.+0.j, 0.+0.j])
>>> a.dtype
dtype('complex128')>>> given an array a, make a new array of same dimension
>>> and data type:
>>> x = zeros(a.shape, a.dtype)
```
#### **Array with <sup>a</sup> sequence of numbers**

linspace(a, b, n) generates n uniformly spaced coordinates, starting with <sup>a</sup> and ending with <sup>b</sup>

```
>>> x = linspace(-5, 5, 11)
>>> print x
[-5, -4, -3, -2, -1, 0, 1, 2, 3, 4, 5.]
```
A special compact syntax is also available:

```
>>> a = r_[-5:5:11j] # same as linspace(-5, 5, 11)
>>> print a
[-5, -4, -3, -2, -1, 0, 1, 2, 3, 4, 5.]
```
arange <mark>works like</mark> range (xrange)

```
>>> x = arange(-5, 5, 1, float)
>>> print x # upper limit 5 is not included!!
[-5, -4, -3, -2, -1, 0, 1, 2, 3, 4.]
```
# **Warning: arange is dangerous**

- **•** arange's upper limit may or may not be included (due to round-off errors)
- Better to use a safer method: seq(start, stop, increment)

```
>>> from scitools.numpyutils import seq
>>> x = seq(-5, 5, 1)
>>> print x # upper limit always included
[-5, -4, -3, -2, -1, 0, 1, 2, 3, 4, 5.]
```
The package scitools is available at [http://code](http://code.google.com/p/scitools/).[google](http://code.google.com/p/scitools/).[com/p/scitoo](http://code.google.com/p/scitools/)ls/

#### **Array construction from <sup>a</sup> Python list**

- array(list, [datatype]) generates an array from <sup>a</sup> list: >>> pl <sup>=</sup> [0, 1.2, 4, -9.1, 5, 8] >>> <sup>a</sup> <sup>=</sup> array(pl)
- **•** The array elements are of the simplest possible type:

```
>>> z = array([1, 2, 3])
>>> print z
                                 # array of integers
[1 2 3]
>>> z = array([1, 2, 3], float)
>>> print z
[ 1. 2. 3.]
```
A two-dim. array from two one-dim. lists:

>>> <sup>x</sup> <sup>=</sup> [0, 0.5, 1]; <sup>y</sup> <sup>=</sup> [-6.1, -2, 1.2] # Python lists >>> <sup>a</sup> <sup>=</sup> array([x, y]) # form array with <sup>x</sup> and <sup>y</sup> as rows

**• From array to list:**  $\alpha$  alist =  $\alpha$ . to list()

#### **From "anything" to <sup>a</sup> NumPy array**

**Given an object a,** 

```
a =asarray(a)
```
converts <sup>a</sup> to <sup>a</sup> NumPy array (if possible/necessary)

Arrays can be ordered as in C (default) or Fortran:

```
a = asarray(a, order='Fortran')
isfortran(a) # returns True if a's order is Fortran
```
Use  $\texttt{asarray}$  to, e.g., allow flexible arguments in functions:

```
def myfunc(some_sequence):
     a = asarray(some_sequence)
     return 3 \times a - 5myfunc([1,2,3]) \# list argument
myfunc((-1,1)) \# tuple argument
myfunc(zeros(10)) # array argument<br>myfunc(-4.5) # float argument
myfunc(-4.5) \qquad # float argument<br>myfunc(6) \qquad # int argument
                           # int argument
```
# **Changing array dimensions**

```
>>> a = array([0, 1.2, 4, -9.1, 5, 8])
>>> a.shape = (2,3) # turn a into a 2x3 matrix
>>> print a
[ [ [ 0 ] [ 1.2 ] [ ][-9.1 \quad 5. \quad 8. ]]>>> a.size
6
>>> a.shape = (a.size,) # turn a into a vector of length 6 again
>>> a.shape
(6,)
>>> print a
[ 0. 1.2 4. -9.1 5. 8. ]
>>> a = a.reshape(2,3) # same effect as setting a.shape
>>> a.shape
(2, 3)
```
## **Array initialization from <sup>a</sup> Python function**

```
>>> def myfunc(i, j):
\ldots return (i+1)*(j+4-i)...
>>> # make 3x6 array where a[i,j] = myfunc(i,j):
>>> a = fromfunction(myfunc, (3,6))
\Rightarrow a
   a<br>...
array([[ 4., 5., 6., 7., 8., 9.],
       [ 6., 8., 10., 12., 14., 16.],
       [ 6., 9., 12., 15., 18., 21.]
```
## **Basic array indexing**

Note: all integer indices in Python start at 0!

```
a = 1inspace(-1, 1, 6)a[2:4] = -1 # set a[2] and a[3] equal to -1a[-1] = a[0] # set last element equal to first one
a[:] = 0 # set all elements of a equal to 0
a.fill(0) \# set all elements of a equal to 0
a.shape = (2,3) # turn a into a 2x3 matrix
print a[0,1] # print element (0,1)a[i,j] = 10 # assignment to element (i,j)a[i][j] = 10 # equivalent syntax (slower)
print a[:,k] # print column with index kprint a[1,:] # print second row
a[:,:] = 0 # set all elements of a equal to 0
```
#### **More advanced array indexing**

```
>>> a = linspace(0, 29, 30)
>>> a.shape = (5,6)
>>> a<br>?**?<u>"</u>
array([[ 0., 1., 2., 3., 4., 5.,]
       [ 6., 7., 8., 9., 10., 11.,]
      [12., 13., 14., 15., 16., 17.,][ 18., 19., 20., 21., 22., 23.,]
       [ 24., 25., 26., 27., 28., 29., ]]>>> a[1:3,::2] # a[i,j] for i=1,2 and j=0,2,4
array([[ 6., 8., 10.],
      [12., 14., 16.]]>>> a[::3,2::2] # a[i,j] for i=0,3 and j=2,4
array([ 2., 4.][ 20., 22.]])
>>> i = slice(None, None, 3); j = slice(2, None, 2)
>>> a[i,j]
array([ 2., 4.][ 20, 22, 1]
```
#### **Slices refer the array data**

```
With a as list, \mathtt{a} [ : ] makes a copy of the data
```
With a as array,  $\mathtt{a}$  [  $:$  ] is a reference to the data

```
\Rightarrow b = a[2,:] \qquad # extract 2nd row of a
>>> print a[2,0]
12.0
>>> b[0] = 2
>>> print a[2,0]
2.0 # change in b is reflected in a!
```
**O** Take a copy to avoid referencing via slices:

```
>>> b = a[2,:].copy()
>>> print a[2,0]
12.0
>>># b and a are two different arrays now
>>> print a[2,0]
12.0 # a is not affected by change in b
```
## **Loops over arrays (1)**

#### **Standard loop over each element:**

```
for i in xrange(a.shape[0]):
    for j in xrange(a.shape[1]):
         a[i,j] = (i+1)*(j+1)*(j+2)print 'a[d, \dagger d]=\qquadq \circ ' \qquadq \circ (i,j,a[i,j]),
    print # newline after each row
```
A standard for loop iterates over the first index:

```
>>> print a
[[ 2. 6. 12.]
[ 4. 12. 24.]]
>>> for e in a:
... print e
...
[ 2. 6. 12.]
[ 4. 12. 24.]
```
## **Loops over arrays (2)**

View array as one-dimensional and iterate over all elements:

```
for e in a.ravel():
    print e
```
Use ravel() only when reading elements, for assigning it is better to use shape or reshape first!

**•** For loop over all index tuples and values:

```
>>> for index, value in ndenumerate(a):
... print index, value
...
(0, 0) 2.0
(0, 1) 6.0
(0, 2) 12.0
(1, 0) 4.0(1, 1) 12.0
(1, 2) 24.0
```
## **Array computations**

**Arithmetic operations can be used with arrays:** 

 $b = 3*a - 1$  # a is array, b becomes array

1) compute  $t1 = 3*a, 2$ ) compute  $t2 = t1 - 1, 3$ ) set  $b = t2$ 

Array operations are much faster than element-wise operations:

```
>>> import time # module for measuring CPU time
>>> a = linspace(0, 1, 1E+07) # create some array
>>> t0 = time.clock()
>>> b = 3*a -1
>>> t1 = time.clock() # t1-t0 is the CPU time of 3*a-1>>> for i in xrange(a.size): b[i] = 3*a[i] - 1
>>> t2 = time.clock()
>>> print '3*a-1: %g sec, loop: %g sec' % (t1-t0, t2-t1)
3*a-1: 2.09 sec, loop: 31.27 sec
```
#### **Standard math functions can take array arguments**

```
# let b be an array
c = sin(b)c = \arcsin(c)c = sinh(b)# same functions for the cos and tan families
c = b \cdot * 2.5 # power function
c = log(b)c = exp(b)c = sqrt(b)
```
## **Other useful array operations**

# <sup>a</sup> is an array a.clip(min=3, max=12) # clip elements a.mean(); mean(a) # mean value a.var(); var(a) # variance<br>a.std(); std(a) # standard a.std(); std(a) # standard deviation median(a) $cov(x, y)$ cov(x,y) # covariance trapz(a) # Trapezoidal integration # finite differences  $(da/dx)$ 

# more Matlab-like functions: corrcoeff, cumprod, diag, eig, eye, fliplr, flipud, max, min, prod, ptp, rot90, squeeze, sum, svd, tri, tril, triu

#### **More useful array methods and attributes**

```
>>> a = zeros(4) + 3
>>> a<br>°****
array([ 3., 3., 3., 3.]) # float data
\gg a.item(2)
                           # more efficient than a[2]
3.0
>>># more efficient than a[3]=-4.5
>>> a<br>°****
array([3., 3., 3., -4.5])
>>> a.shape = (2,2)
>>> a<br>°****
array([[ 3. , 3. ],
   [3, , -4.5]\gg a.ravel()
                             # from multi-dim to one-dim
array([ 3. , 3. , 3. , -4.5 ])
>>> a.ndim
                             # no of dimensions
2
>>># no of dimensions
2
>>># no of dimensions
2
>>># total no of elements
4
>>>th change data type
>>> b
array([3, 3, 3, 3])
```
 $^{\circ}$  www.simula.no/ hpl

# **Modules for curve plotting and 2D/3D visualization**

- Matplotlib (curve plotting, 2D scalar and vector fields) $\bullet$
- PyX (PostScript/TeX-like drawing) $\bullet$
- Interface to Gnuplot  $\bullet$
- Interface to Vtk
- Interface to OpenDX $\bullet$
- Interface to IDL $\bullet$
- Interface to Grace
- Interface to Matlab
- Interface to R
- Interface to Blender

# **Curve plotting with Easyviz**

- Easyviz is <sup>a</sup> light-weight interface to many plotting packages, using <sup>a</sup>Matlab-like syntax
- Goal: write your program using Easyviz ("Matlab") syntax andpostpone your choice of plotting package
- Note: some powerful plotting packages (Vtk, R, matplotlib, ...) maybe troublesome to install, while Gnuplot is easily installed on all platforms
- Easyviz supports (only) the most common plotting commands
- Easyviz is part of SciTools (Simula development)

from scitools.all import \*

(imports all of  $\operatorname{numpy}$ , all of  $\operatorname{\sf easyviz}$ , plus  $\operatorname{\sf scitools}$ )

## **Basic Easyviz example**

```
from scitools.all import * # import numpy and plotting
t = linspace(0, 3, 51) \qquad # 51 points between 0 and 3
y = t**2*exp(-t**2) # vectorized expression
plot(t, y)
hardcopy('tmp1.eps') # make PostScript image for reports
hardcopy('tmp1.png') # make PNG image for web pages
```
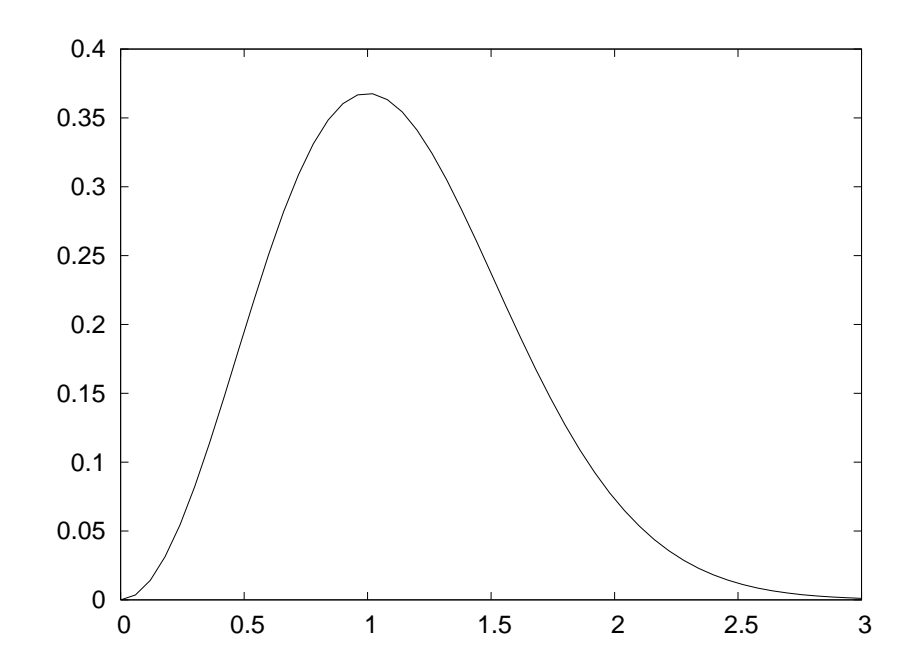

## **Decorating the plot**

```
plot(t, y)
xlabel('t')
ylabel('y')
legend('t^2*exp(-t^2)')
axis([0, 3, -0.05, 0.6]) # [tmin, tmax, ymin, ymax]
title('My First Easyviz Demo')
# or
plot(t, y, xlabel='t', ylabel='y',
     legend='t^2*exp(-t^2)',

axis=[0, 3, -0.05, 0.6],
     title='My First Easyviz Demo',
     hardcopy='tmp1.eps',

show=True) # display on the screen (default)
```
## The resulting plot

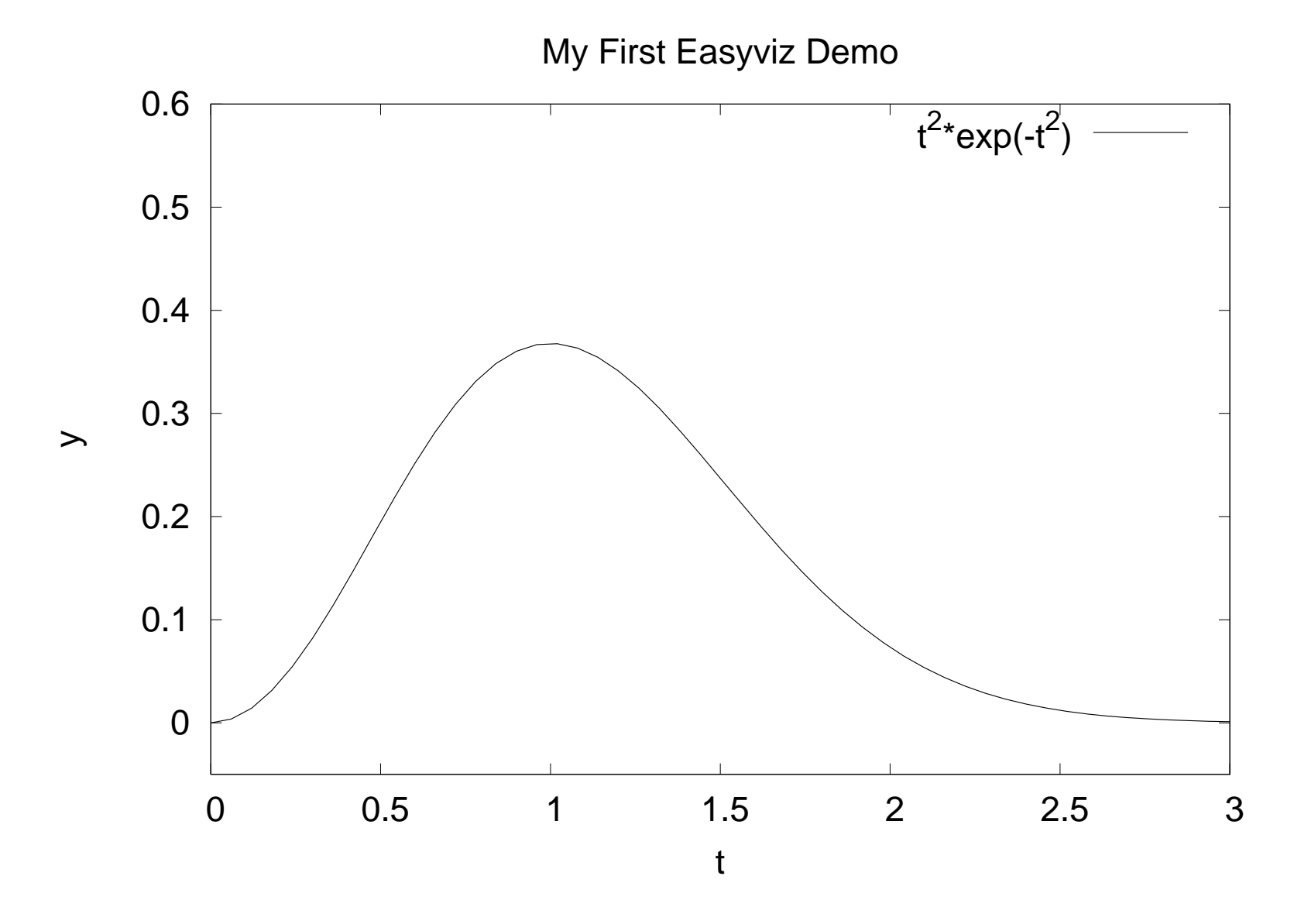

## **Plotting several curves in one plot**

```
Compare f_1(t) = t^2 e^{-t^2} and f_2(t) = t^4 e^{-t^2} for t \in [0,3]from scitools.all import * # for curve plotting
def f1(t):
    return t**2*exp(-t**2)def f2(t):
    return t**2*f1(t)t = 1inspace(0, 3, 51)
y1 = f1(t)y2 = f2(t)plot(t, y1)
hold('on') # continue plotting in the same plot
plot(t, y2)
xlabel('t')
ylabel('y')
legend('t^2*exp(-t^2)', 't^4*exp(-t^2)')
title('Plotting two curves in the same plot')
hardcopy('tmp2.eps')
```
## **The resulting plot**

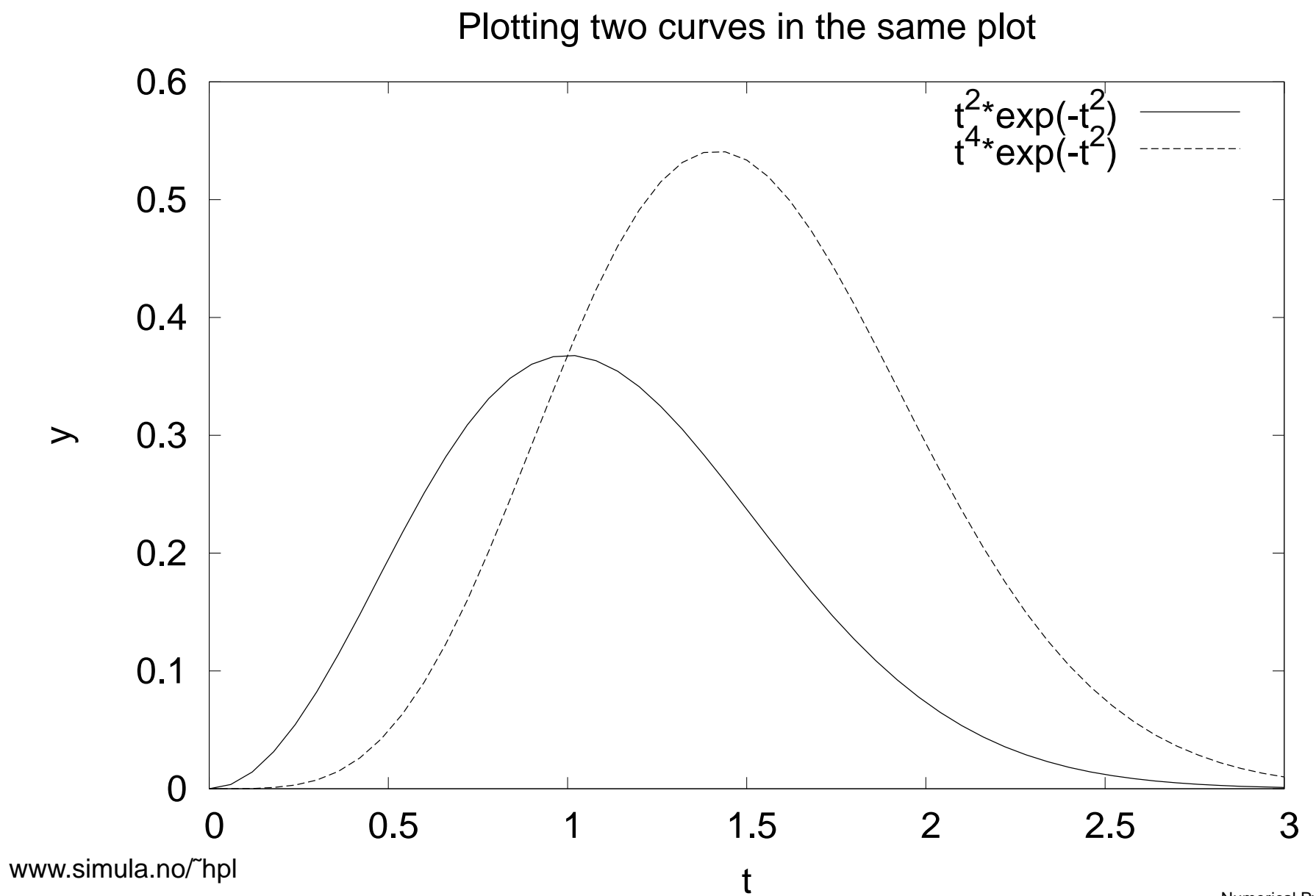

 $\odot$ 

# **Example: plot <sup>a</sup> function given on the command line**

```
Task: plot (e.g.) f(x) = e^{-0.2x} \sin(2\pi x) for x \in [0, 4\pi]
```
Specify  $f(x)$  and  $x$  interval as text on the command line: Unix/DOS> python plotf.py "exp(-0.2\*x)\*sin(2\*pi\*x)" <sup>0</sup> 4\*pi

#### Program:

```
from scitools.all import *formula = sys.argv[1]xmin = eval(sys.argv[2])xmax = eval(sys.array[3])x = linspace(xmin, xmax, 101)
y = eval(formula)
plot(x, y, title=formula)
```
Thanks to eval, input (text) with correct Python syntax can be turned to running code on the fly

#### **Plotting 2D scalar fields**

from scitools.all import \* $x = y = 1$ inspace(-5, 5, 21) xv, yv <sup>=</sup> ndgrid(x, y) values =  $sin(sqrt(xv**2 + yv**2))$ surf(xv, yv, values)

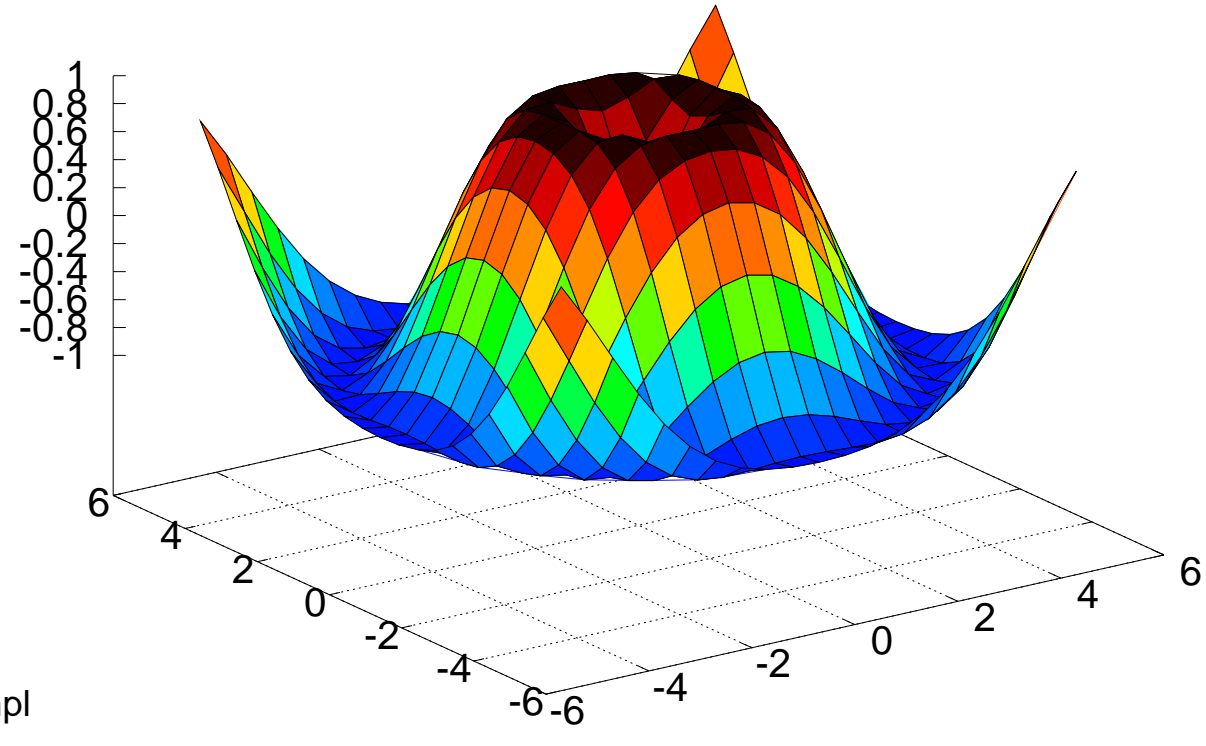

# **Adding plot features**

```
# Matlab style commands:
setp(interactive=False)surf(xv, yv, values)
shading('flat')colorbar()
colormap(hot())
axis([-6,6,-6,6,-1.5,1.5])view(35,45)show()# Optional Easyviz (Pythonic) short cut:
surf(xv, yv, values,
     shading='flat',colorbar='on',
colormap=hot(),
axis=[-6,6,-6,6,-1.5,1.5],view=[35,45])
```
## The resulting plot

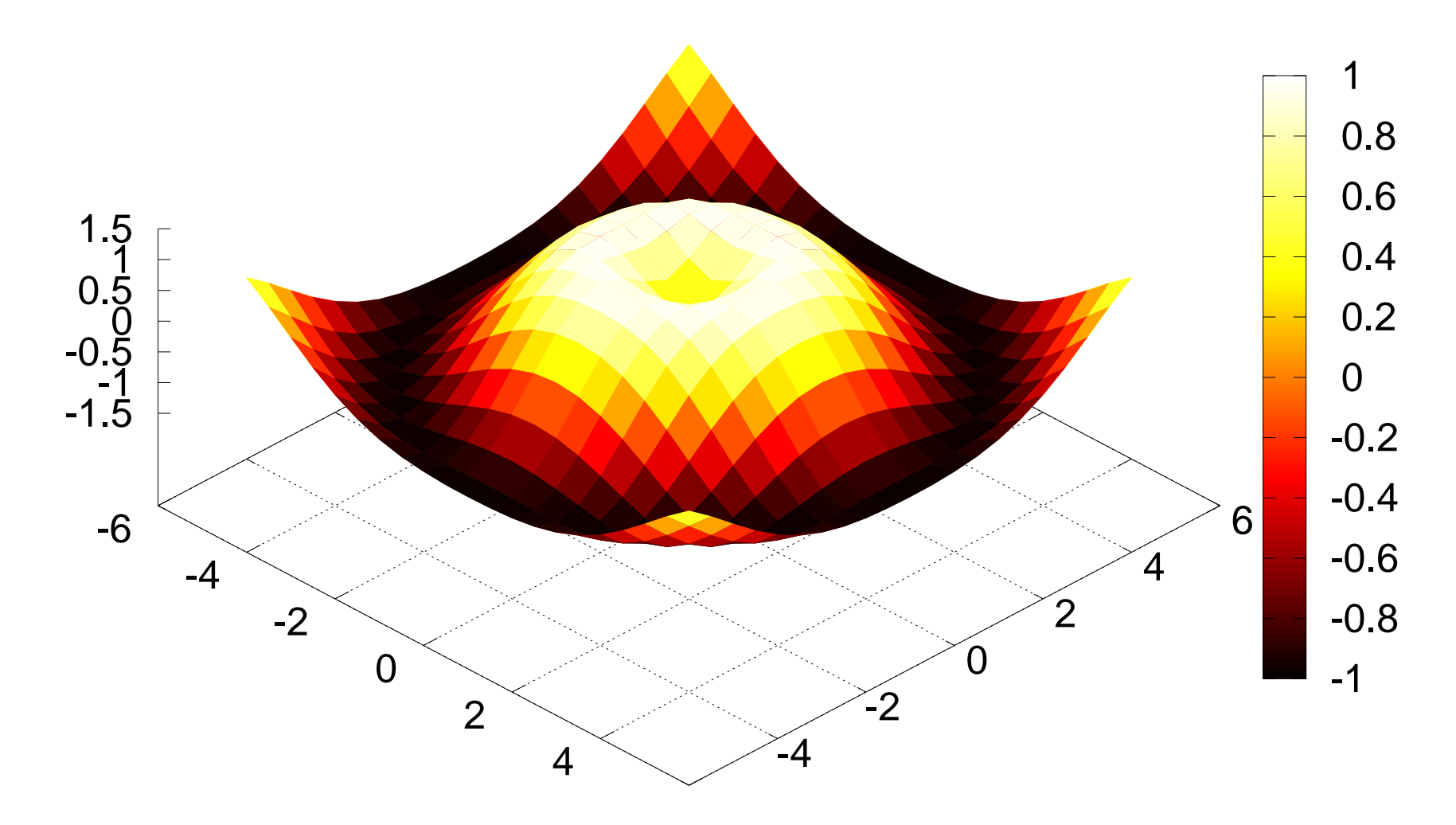

# **Other commands for visualizing 2D scalar fields**

- contour (standard contours)), contourf (filled contours), contour3 (elevated contours)
- mesh (elevated mesh), meshc (elevated mesh with contours in the xy plane)
- surf (colored surface),  $\texttt{surface}$  (colored surface with contours in the xy plane)
- pcolor (colored cells in <sup>a</sup> 2D mesh)

## **Commands for visualizing 3D fields**

Scalar fields:

- **O** isosurface
- $\texttt{slice}\_\texttt{(colors in slice plane)},$  $\bullet$ contourslice (contours in slice plane)

Vector fields:

- quiver3 (arrows), (quiver for 2D vector fields)
- streamline, streamtube, streamribbon (flow sheets)

# **More info about Easyviz**

- A plain text version of the Easyviz manual:  $\bullet$ pydoc scitools.easyviz
- The HTML version:  $\bullet$

http://code.google.com/p/scitools/wiki/EasyvizDocumentation

Download SciTools (incl. Easyviz):

http://code.google.com/p/scitools/